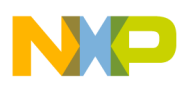

# **Freescale Semiconductor**

Application Note

Document Number: AN3749 Rev.0, 10/2008

# **Using ADC and QADC Modules with ColdFire Microcontrollers**

**The MCF5211/12/13 and MCF522xx ADC Module**

## **The MCF5214/16 and MCF528x QADC Module**

by: David Tosenovjan Technical Information Center, Roznov

# <span id="page-0-0"></span>**1 Introduction**

This application note helps understand how to use the ColdFire MCF528x, MCF5214/16 microcontrollers queued analog-to-digital converter and the ColdFire MCF5211/12/13, MCF522xx microcontrollers analog-to-digital converter. It provides basic examples for different ADC and QADC configurations. QADC examples were created for evaluation board M5282EVB and ADC examples for evaluation board M52233DEMO.

The M5282EVB does not include any devices connected to the QADC inputs. It needs to have a signal generator or voltage source (preferably both).

The M52233DEMO includes a potentiometer and accelerometer connected to a few analog pins. No external equipment is needed.

#### **Contents**

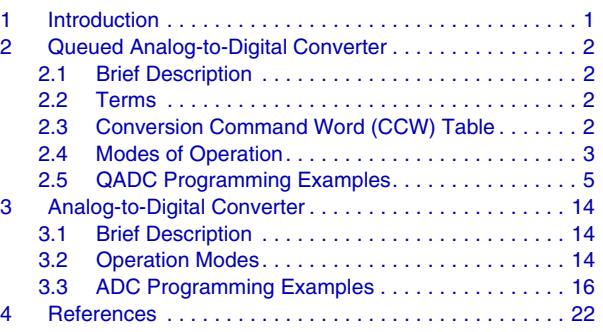

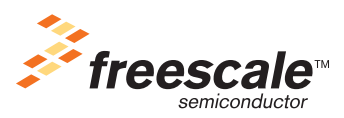

© Freescale Semiconductor, Inc., 2008. All rights reserved.

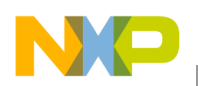

# **2 Queued Analog-to-Digital Converter**

### **2.1 Brief Description**

- 10-bit, unipolar, and successive approximation converter
- Up to eight analog input channels if internal multiplexing is used
- Up to 18 analog input channels if external multiplexing is used
- Possibility of using as a GPIO
- Conversion command word table with 64 command words
- 64 right-justified unsigned result registers
- 64 left-justified signed result registers
- 64 left-justified unsigned result registers
- Two independent various length queues (can be cut to various numbers of subqueues except software triggered and externally gated modes)

### <span id="page-1-0"></span>**2.2 Terms**

Queue 1 (Q1) — Sequence of commands that begin with the first entry of CCW and ends with one of the following options:

- An entry that contains the first EOQ code. Using the EOQ code is strongly recommended.
- One entry before the entry determined by BQ2.

Queue 2 (Q2) — Sequence of commands that begins with the entry the BQ2 points to and ends with second EOQ code or ends at the end of the CCW table if the second EOQ is not used.

Subqueue (SQxx) — Sequence of commands between the beginning and the CCW entry with pause bit set, two entries with pause bit set, or entry with pause bit set, and the end of queue.

Pause — If pause bit in the CCW entry is set the conversion is paused after this command execution and waits for another trigger event. The queue is in a pause state except both externally gated modes and both software-triggered modes where pause state is ignored.

End of queue (EOQ) — If the command has set channel number 63, the whole command is interpreted as end of queue notification. The rest of this entry is not important.

Beginning of queue 2 (BQ2) — An entry of the CCW table pointed to by QACR2[BQ2]. The entry prior can contain the EOQ code.

## <span id="page-1-1"></span>**2.3 Conversion Command Word (CCW) Table**

The conversion command word table defines Q1 and Q2. Every row (command, CCW entry) contains an input channel number and input sample time (usually zero) that can be set to a pause state after conversion and to a sample amplifier bypass (not usually used).

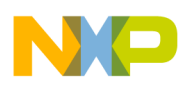

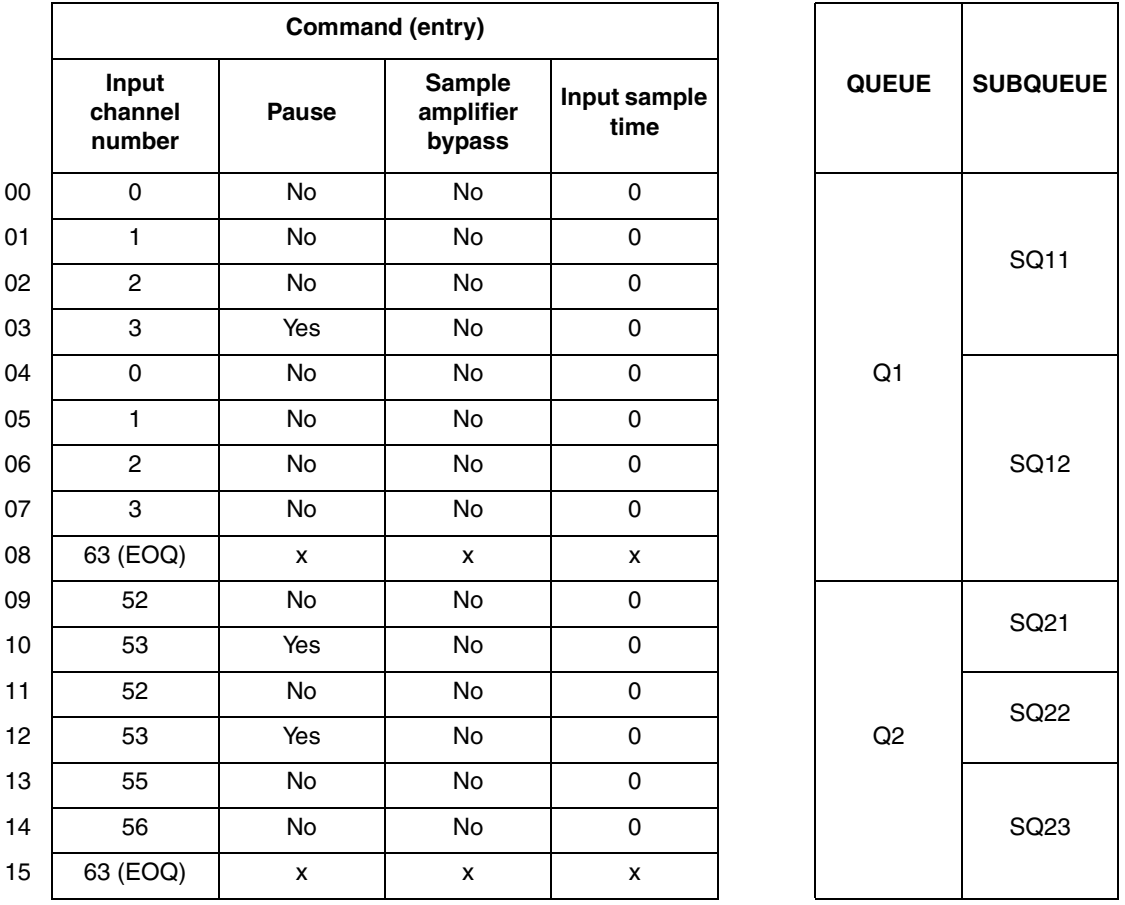

#### **Table 1. Example of CCW Configuration with Market Queues and Subqueues**

### <span id="page-2-0"></span>**2.4 Modes of Operation**

### **2.4.1 Software Triggered Single-Scan Mode**

The Q1/Q2 scan is initiated by asserting the QACR1[SSE1]/QACR2[SSE2] bit. The CCW entry with the pause bit set does not cause the pause state although the PF*n* flag is set and the interrupt is invoked if allowed. After the appropriate queue scan completion the SSE1/SSE2 bit is negated. Another scan may be initiated by another SSE1/SSE2 bit assertion.

### **2.4.2 Externally Triggered Single-Scan Mode**

Triggering can be set for rising or falling edge for the ETRIG*n* signal. The SSE bit has to be asserted to allow queue triggering. After the appropriate queue scan completion, the SSE1/SSE2 bit is negated.

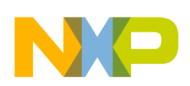

### **2.4.3 Interval Timer Single-Scan Mode**

The timer interval between two triggering events can be set from  $2^7$  to  $2^{17}$  QCLK cycles in binary multiples. The Q1/Q2 scan is initiated by asserting the SSE1/SSE2 bit. After the appropriate queue scan completion the SSE1/SSE2 bit is negated. The conversion can continue after the SSE1/SSE2 bit is set again by the software. For example, it is useful if the interrupt service routine takes more time than the time between a scan completion and another triggering event. This approach ensures coherent results. For more information go to *MCF5282UM — MCF5282 ColdFire Microcontroller User's Manual.*

### **2.4.4 Externally Gated Single-Scan Mode**

This mode can only be used with Q1. High level on the ETRIG1 (or ETRIG2 if QACR0[TRG] bit is set) input allows scan initialization by asserting bit SSE1 and vice versa. In this mode the pause bit set in CCW entry is ignored during the queue scan. The queue pause flag is redefined and set if the gate closes during the scan. After the scan is complete, the SSE1 bit is negated.

### **2.4.5 Software Triggered Continuous-Scan Mode**

Queue execution begins immediately after the QACR*n*[MQ*n*] settings for this mode. The CCW entry with pause bit set does not cause pause state. The PF*n* flag is set (and interrupt is invoked if allowed). This mode is usually used only for Q2. If used in Q1, Q2 never executes. In this mode, interrupts are not usually used. After the scan completion the queue execution continues immediately from the beginning.

### **2.4.6 Externally Triggered Continuous-Scan Mode**

Triggering can be set for rising or falling edge of the ETRIG*n* signal. After the scan completion another trigger event on the ETRIG*n* is needed for scan continuance. No software involvement is required.

### **2.4.7 Periodic Timer Continuous-Scan Mode**

The timer interval between two triggering events can be set from  $2^7$  to  $2^{17}$  QCLK cycles in binary multiples. In comparison to the interval timer single-scan mode the SSE1/SSE2 bit does not have any influence on queue scan behavior. After scan completion, the queue execution immediately continues from the beginning.

### **2.4.8 Externally Gated Continuous-Scan Mode**

This mode can only be used with Q1. High level on ETRIG1 (or ETRIG2 if QACR0[TRG] bit is set) input causes cyclic execution of the queue. The pause bit set in the CCW entry is ignored during the queue scan in this mode. The queue pause flag is redefined and is set if the gate closes during the queue scan.

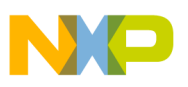

### <span id="page-4-0"></span>**2.5 QADC Programming Examples**

### **2.5.1 Evaluation Tools Needed**

Unfortunately the evaluation boards (M5282EVB and M5282LITE) used in this application note do not have a device connected to the QADC inputs. A voltage source/function waveform generator is needed. An oscilloscope is a great benefit.

Connecting the UART0 to the terminal window with these settings is needed:

- 115200 baud
- 8-bits
- No parity
- 1 stop bit
- No flow control

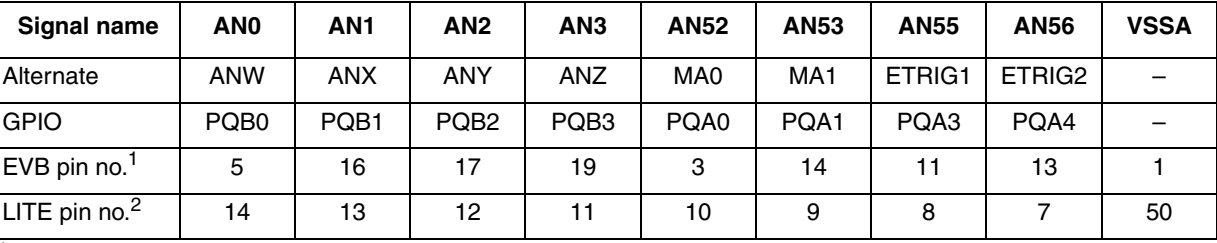

#### **Table 2. Signal Inputs can be Connected to these Pins**

J5 header of MCF5282EVB

<sup>2</sup> MCU\_PORT header of MCF5282LITE

When using an evaluation board a few jumpers influence the QADC behavior.

#### **Table 3. Analogue Power Selector**

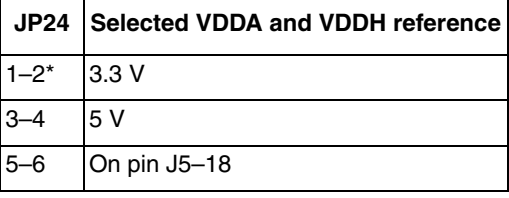

#### **Table 4. Analogue Ground Selector**

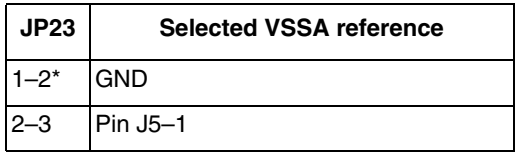

#### **Table 5. Voltage Reference High Selector**

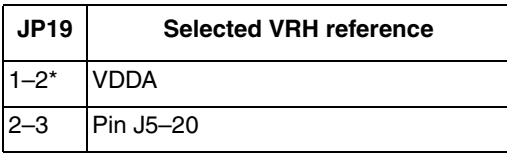

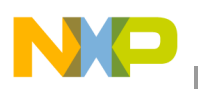

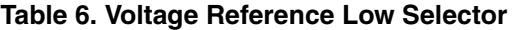

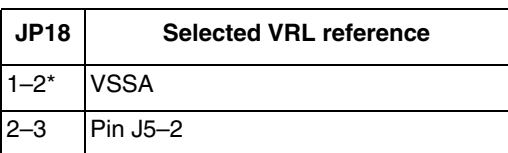

\*Default settings

### **NOTE**

The MCF5282 is a 5 V tolerant device and has up to a 5 V digital output driven by a VDDH input.

In case of using a LITE board, fixed analog references are used:

- VDDA = VRH =  $+3.3$  V
- VSSA = VRL =  $0 V$

### **2.5.2 General Programing Scheme**

All examples are based on the CodeWarrior 6.4 stationery and are built as separate targets of this project.

Intended to prepare the code example for easy configuration with minimum possible system mistakes. Headers with operating modes and a template for the CCW easy editing are prepared. The BQ2 parameter can be automatically extracted from the CCW table. Interrupt service routines know what results are needed to read.

### **2.5.2.1 Files Modified or Added in Comparison with the Standard CodeWarrior 6.4 Stationery**

Files modified:

• vectors.s

Files added:

- QADC CCW table.h
- QADC\_opmodes.h

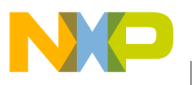

Modified and differs for a particular example:

- main x.c
- int handlers x.c

Added and differs for a particular example:

• **QADC** CCW table x.c

### **2.5.2.2 File Description**

### **2.5.2.2.1 vectors.s**

Added vectors for the following interrupt service routines:

- EPORT IRQ7 button pressing
- OADC O1 conversion pause
- QADC Q2 conversion pause
- QADC\_Q1\_conversion\_complete
- QADC\_Q2\_conversion\_complete

### **2.5.2.2.2 int\_handlers\_x.c**

Added interrupt service routines for the sources mentioned above.

### **2.5.2.2.3 main\_x.c**

This file includes a description of the example by displaying a notice on the terminal window, initialization part of EPORT module, interrupt controller module, and the QADC module.

Functions:

- void QADC\_init(void) Initializes the QADC module and its CCW table. This function calls functions set\_CCW and get\_BQ2.
- void cpu pause (int usecs) For the required time in  $\mu$ s, this function can be used for a wait in the loop. It uses the DMA timer 3.

### **2.5.2.2.4 QADC\_opmodes.h**

The file includes headers with the list of Q1 and Q2 operating modes for easy configuration of QACR1[MQ1] field and QACR2[MQ2].

### **2.5.2.2.5 QADC\_CCW\_table\_x.c**

This file includes two functions and a template for creating the CCW table.

The table is prepared as a one-dimensional unknown size data field. Every item (row) is composed of macros and is an entry to the CCWtable.

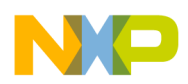

Functions:

- void set CCW (void) Copies the CCW table from the data field CCWtable[] located in the file QADC\_CCW\_table.c to the appropriate registers.
- int32 get\_BQ2 (void) Identifies and returns the beginning of Queue 2. The return value is the index of the first EOQ entry increased by one. The CCW table can contain two entries with the EOQ code. If the CCW table includes only one EOQ code all entries below are considered as Queue 2 and the end of the CCW table is considered as end of Queue 2. If the CCW table does not include any EOQ code default value, 127 is returned. It is the same as the default QACR[BQ2] value and it means that the trigger event for Q2 does not cause any conversion.

### **2.5.2.2.6 QADC\_CCW\_table.h**

Headers for configuring the CCW table.

### **2.5.2.3 How Initialization is Performed**

The initialization has to be executed after beginning the main routine in these configuration phases:

- 1. Edge port module, this is because of the used IRQ7 button.
- 2. Interrupt controller that allows interrupts from the QADC and EPORT The interrupt sources for the INTC0 are set in such a way that the IRQ7 button has higher priority therefore the conversion pause interrupts:

| Interrupt source            | Priority              | Level     |
|-----------------------------|-----------------------|-----------|
| EPORT_IRQ7_button_pressing  | Mid (between 3 and 4) | 7 (fixed) |
| QADC_Q1_conversion_pause    |                       |           |
| QADC_Q2_conversion_pause    | 2                     |           |
| QADC_Q1_conversion_complete |                       |           |
| QADC_Q2_conversion_complete |                       |           |

**Table 7. Interrupt Levels and Priorities of Added Interrupt Sources**

3. QADC Conversion Command Table — The following function is used for copying the CCWtable[] data field to the CCW registers:

```
void set_CCW (void)
{
   int32 i;
   int32 CCWtable_length = sizeof(CCWtable)/2; // length of CCW is 16 bit words
   /**** initialize Conversion Command Word Table ****/
  for (i = 0; i < CCWtable_length; i++) {
  MCF5282_QADC_CCW(i) = CCWtable[i]; \frac{1}{2} // copy CCW table to CCW reqisters
   }
}
```
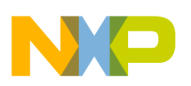

4. The rest of the QADC — Settings vary according to the given example. All examples use a function for getting the BQ2 parameter from the CCW table. Call of this function is placed to the MCF5282\_QADC\_QACRx\_BQ macro instead of a direct number parameter:

```
int32 get_BQ2 (void)
{
  int32 i;
  int32 CCWtable_length = sizeof(CCWtable)/2; // length of CCW
  /**** identify beginning of Queue 2 ****/
 for (i = 0; i < CCWtable_length; i++) {
   if ((MCF5282_QADC_CCW(i) & EOQ) == EOQ) // identify end of Q1
    {
      return (i+1); // return line after first EOQ code
    }
  }
 return (127); \sqrt{2} // no EOQ code (whole CCW is assigned for Q1)
}
```
### **2.5.2.4 How Event Servicing is Performed**

The software waits in the infinite loop after initialization. All examples use only interrupt service routines for the QADC event servicing.

### **2.5.2.5 Determining what Results are Read**

The QADC does not contain any sample ready status registers. For determining results that are supposed to be read only command word pointers QASR1[CWPQ1], QASR1[CWPQ2], and the CCW table can be used.

All QADC interrupt handlers use global static variables previous\_CWPQ1 and previous\_CWPQ2. These are used for remembering the last read result (by the previous QADC interrupt service routine). The current CWPQ*n* are found during the interrupt service routine and all samples between these two pointers must be read. Information about channel to result register assignments can be found in the appropriate entry of the CCW table. The EOQ must be excluded.

```
for (i = 1 + previous_CWPQ1; i \le CWPQ1; i++){
  channel = MCF5282_QADC_CCW(i) & 0x003F; // get channel number
  if (channel != EOQ) // exclude End-of-Queue code
   {
    printf("%d",channel);
    printf(":");
    printf("%6d",(int16) MCF5282_QADC_LJSRR(i)); // signed results
   print(f("n\r");
   }
}
```
The variable previous\_CWPQ2 by default has to be set as a pointer to a command prior the beginning of queue 2 (variable BQ2). The BQ2 is read during runtime from the QACR2[BQ2]. The conversion pause interrupt service routine checks variable first\_entry\_flag and if it is set the variable previous\_CWPQ2 is initialized by function first\_entry, and the first\_entry\_flag is cleared.

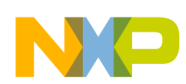

```
void first_entry (void) /* shared function for all QADC interrupt handlers */
{
  int32 BQ2; // beginning of Q2
 previous_CWPQ1 = -1; \sqrt{2} // set pointer before
                                               beginning of Q1
 BQ2 = MCF5282_QADC_QACR2 & MCF5282_QADC_QACRx_BQ(0x7F); // beginning of Q2
  previous_CWPQ2 = BQ2 - 1; // set pointer before beginning of Q2
  first_entry_flag = 0; // this function will
                                               no longer be called
}
```
### **2.5.3 Example 1 – Using the QADC as General Purpose Output**

Both the QA and QB port can be used for general purpose input/output. There are no pin assignment registers. Both functions GPIO and QADC can be used simultaneously. The DDRQ*n* registers determine the data direction and PORTQ*n* registers reflect the current pin states (if configured for input), or store the data to be driven on the corresponding pins (if configured for output).

#### **NOTE**

If the output direction is set and a value is assigned, the output data is stored on corresponding pins. If such pins are used afterwards for an analog function, the analog state of the stored digital value is read.

The digital state of the QB port (AN[3:0]) is 0000b after reset and pressing the IRQ7 button increases this state by one. This means that all QB port pins are used for digital output. The state of the QB port is displayed on the terminal window.

The MCF5282 allows using a 5 V digital output to be driven by a VDDH input. If an EVB is used try settings jumper JP24 to position 3–4.

### **2.5.4 Example 2 – Interval Timer Single-scan Mode of One Channel**

The analog input signal can be connected to pin AN0. The voltage level of this signal can be between VRL and VRH. See the above mentioned jumper position.

Pressing the IRQ7 button starts scanning the AN0 in regular intervals set by the clock divider QACR0[QPR] and by the choice interval/periodic timer period from  $2^7$  to  $2^{17}$  QCLK cycles (by the QACR*n*[MQ]). After each scan the converted value is displayed on the terminal window. The signed results are used.

Pressing the IRQ7 button again stops the scan (start/stop is done by asserting/negating of SSE1 bit). After stop one, more results are displayed because of the interrupt service routine from Q1. Conversion complete is executed once more.

```
2.5.4.1 Used CCW Table
```

```
int16 CCWtable[] = 
{
/* channel | time | pause | bypass ,<br>CHAN(x) | IST(x) | P | BYP , */
      \begin{array}{l|ccc} \textrm{CHAN}(\,\texttt{x}\,) & | & \textrm{IST}\,(\,\texttt{x}\,) & | & \textrm{P} & | & \textrm{BYP} & , \end{array} \begin{array}{c|ccc} \star \, / & & \\ \textrm{CHAN}(\,0\,) & | & \textrm{IST}\,(\,0\,) & \\ \end{array}CHAN(0) | IST(0) EOQ1 // 01
}
```
### **2.5.4.2 Used Configuration**

```
void QADC_init(void)
{
 set CCW(); // copy CCW table to CCW registers
 MCF5282_QADC_QADCMCR = MCF5282_QADC_QADCMCR_QDBG; // freeze in debug mode
  MCF5282_QADC_QACR0 = MCF5282_QADC_QACR0_QPR(127); // clock divider
  MCF5282_QADC_QACR1 = 
    MCF5282_QADC_QACRx_CIE | \frac{1}{2} // Q1 completion interrupt enable
    MCF5282 OADC OACRx PIE | \sqrt{O(1)} pause interrupt enable
     MCF5282_QADC_QACRx_MQ(Q1_INTERVAL_TIMER_SINGLE_SCAN_4096); // operating mode 
  MCF5282_QADC_QACR2 = 
    MCF5282_QADC_QACRx_MQ(Q2_DISABLED) | // operating mode
     MCF5282_QADC_QACRx_BQ(get_BQ2()) ; // identify BQ2 parameter
}
```
### **2.5.5 Example 3 – External-Trigger Continuous-Scan Mode of Multiple Channels**

The analog input signal can be connected to pins AN0–AN3 and AN52–AN53. The voltage level of these signals can be between VRL and VRH. Selected edge of signal ETRIG1 (pin AN55) triggers the Q1 scan and the selected edge of signal ETRIG2 (pin AN56) triggers Q2 scan. The queue operation mode selects whether rising or falling edge is used. After each scan the converted value is displayed on the terminal window. The signed results are used. Q1 results are displayed in the first column and Q2 results are in the second column.

### **2.5.5.1 QADC Low-Power Stop Mode**

Pressing the IRQ7 button is used for forcing the QADC to a low power stop mode and restarting from an idle state to a normal operation. The global variable QADC\_activity is used to differentiate (condition branch) between these two possibilities.

After restart, wait for the  $T_{SR}$  recovery time and reload the QACR1 and QACR2 control registers prior stored.

```
__interrupt__
void EPORT_IRQ7_button_pressing (void)
{
 static vuint16 QACR1, QACR2;
 MCF5282_EPORT_EPFR = MCF5282_EPORT_EPFR_EPF7 // clear IRQ7 flag
 if (QADC_activity == 0)
```
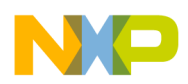

```
 {
  printf("\n\rRESTART QADC\n\r");
 QADC activity = 1; \frac{1}{2} // set flag for QADC active state
  MCF5282_QADC_QADCMCR &= ~MCF5282_QADC_QADCMCR_QSTOP; // restart QADC
  cpu_pause(10); // wait 10us to stabilize the analog circuits
  MCF5282_QADC_QACR1 = QACR1;
  MCF5282_QADC_QACR2 = QACR2; // store control registers
 }
 else 
 {
  printf("\n\rLOW POWER STOP MODE\n\r");
  QADC_activity = 0; // set flag for QADC inactive state
  QACR1 = MCF5282_QADC_QACR1;
  QACR2 = MCF5282_QADC_QACR2; // reload control registers
  MCF5282_QADC_QADCMCR |= MCF5282_QADC_QADCMCR_QSTOP; // stop QADC
 }
}
```
### **2.5.5.2 Used CCW Table**

```
\{int16 CCWtable[] ={
/* channel | time | pause | bypass,
  CHAN(x) | IST(x) | P | BYP , */CHAN(0) | IST(0) , // 00
  CHAN(1) | IST(0) | P , // 01
  CHAN(2) | IST(0) , // 02
  CHAN(3) | IST(0) , // 03
  EOO1 , 1/104CHAN(52) | IST(0) , // 05<br>
CHAN(53) | IST(0) , // 06
  CHAN(53) | IST(0) EOQ2 // 07
};
```
### **2.5.5.3 Used Configuration**

```
void QADC_init(void)
\{ set_CCW(); MCF5282_QADC_QADCMCR = MCF5282_QADC_QADCMCR_QDBG; //freeze in debug mode
MCF5282_QADC_QACR0 = MCF5282_QADC_QACR0_QPR(0); //clock divider value
 MCF5282_QADC_QACR1 = 
 MCF5282_QADC_QACRx_CIE | //Q1 completion interrupt enable
MCF5282_QADC_QACRx_PIE | \frac{1}{2} //Q1 pause interrupt enable
 MCF5282_QADC_QACRx_MQ(Q1_EXT_TRIGGER_CONTINUOUS_SCAN_RISING);//opmode 
 MCF5282_QADC_QACR2 = 
 MCF5282_QADC_QACRx_CIE | //Q2 completion interrupt enable
MCF5282_QADC_QACRx_PIE | //Q2 pause interrupt enable
MCF5282_QADC_QACRx_RESUME | // after suspension begin with
                                                    aborted CCW
MCF5282_QADC_QACRx_BQ(get_BQ2()) | //identify BQ2 parameter
 MCF5282_QADC_QACRx_MQ(Q2_EXT_TRIGGER_CONTINUOUS_SCAN_RISING);//opmode 
}
```
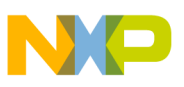

### **2.5.6 Example 4 – Different Modes for Both Queues**

• Q1 — Externally gated single-scan mode of multiple channels (AN0–AN3), ETRIG1 signal (pin AN55) is the gate.

After each scan the converted value is displayed on the terminal window. The signed results are used and the results are displayed in the first column.

The interval between two scans is defined only by the clock divider QACR0[QPR]. The interval can be extended by using function cpu\_pause prior to re-assertion of the SSE1 bit in conversion complete interrupt. Prior to the cpu\_pause other interrupts can be enabled by interrupt unmasking in the core status register.

Gated modes ignore the pause bit set in the CCW entry. If the gate closes during a scan the QASR0[PF1] is set and a pause interrupt occurs. Queue conversion pause interrupt service routine in this example clears the queue pause flag and re-asserts the SSE1 bit.

• Q2 — Software-triggered single-scan mode of multiple channels (AN52, AN53, and AN56). Pressing the IRQ7 button initiates one Q2 scan.

After each scan the converted value is displayed on the terminal window. The signed results are used and results are displayed in the second column.

### **2.5.6.1 Used CCW Table**

```
int16 CCWtable[] = 
{
/* channel | time | pause | bypass ,
   \mathtt{CHAN}(\mathtt{x}) \ \mid \ \mathtt{IST}(\mathtt{x}) \ \mid \ \mathtt{P} \qquad \  \mid \ \mathtt{BYP} \qquad , \ \ast \texttt{/}CHAN(0) | IST(0) , , , , , , 00
   CHAN(1) | IST(0) | P 1/101 – pause is ignored here
    CHAN(2) | IST(0) ,// 02
   CHAN(3) | IST(0)EOO1 , 1/104CHAN(52) | IST(0) | P , // 05
   CHAN(53) | IST(0) , , , , , , , 06<br>CHAN(56) | IST(0) , , , , , , , 07
   CHAN(56) | JST(0) EOQ2 // 08
};
```
### **2.5.6.2 Used Configuration**

```
void QADC_init(void)
{
  set_CCW(); // copy CCW table from header file QADC_CCWtable to CCW registers
 MCF5282_QADC_QADCMCR = MCF5282_QADC_QADCMCR_QDBG; // freeze in debug mode
  MCF5282_QADC_QACR0 = MCF5282_QADC_QACR0_QPR(127); // clock divider
  MCF5282_QADC_QACR1 = 
    MCF5282_QADC_QACRx_CIE | // Q1 completion interrupt enable
    MCF5282_QADC_QACRx_PIE | // Q1 pause interrupt enable
    MCF5282_QADC_QACRx_SSE | // single scan enable
    MCF5282_QADC_QACRx_MQ(Q1_EXT_GATED_SINGLE_SCAN); // operating mode 
  MCF5282_QADC_QACR2 =
```
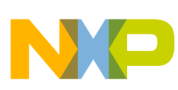

```
 MCF5282_QADC_QACRx_CIE | // Q2 completion interrupt enable
  MCF5282_QADC_QACRx_PIE | \angle // Q2 pause interrupt enable
   MCF5282_QADC_QACRx_RESUME | // after suspension begin with
                                                  aborted CCW
  MCF5282_OADC_OACRx_BO(qet_BO2()) | // identity BO2 parameter MCF5282_QADC_QACRx_MQ(Q2_SOFTWARE_TRIGGERED_SINGLE_SCAN);// operating mode
}
```
# <span id="page-13-0"></span>**3 Analog-to-Digital Converter**

### <span id="page-13-1"></span>**3.1 Brief Description**

- 12-bit resolution
- Two separate and complete ADCs (4 channels per ADC)
- Ability to simultaneously sample and hold two inputs
- Ability to sequentially scan and store up to eight measurements
- Single ended or differential inputs
- Optional interrupts at the end of a scan if an out of range limit is exceeded (high or low), or at zero crossing
- Optional sample correction by subtracting a pre-programmed offset value also used to indicate signed or unsigned results.
- Power saving modes

### <span id="page-13-2"></span>**3.2 Operation Modes**

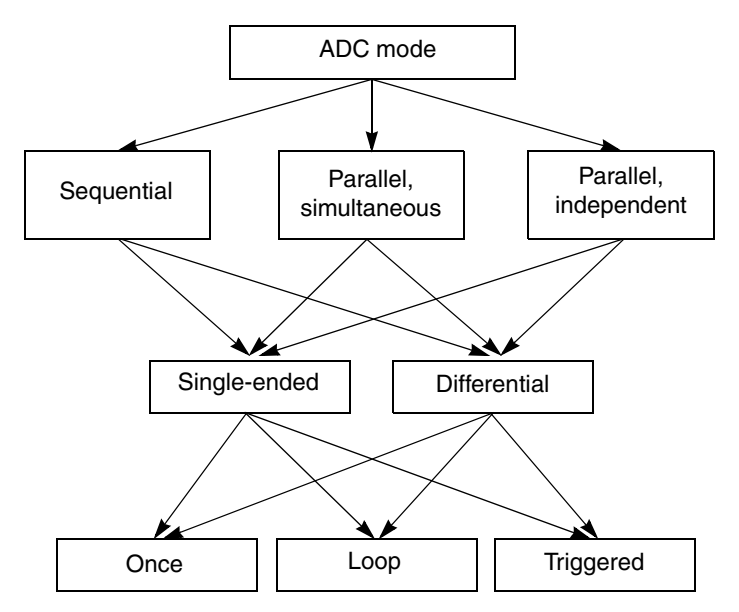

**Figure 1. Operation Modes**

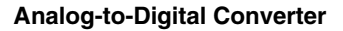

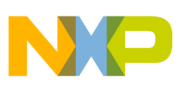

### **3.2.1 Sequential Scan Mode**

The ADC scan sequencing is defined by registers ADLST1 and ADLST2 and performed in order from SAMPLE0 to SAMPLE7. Any input can be assigned to any result register.

Scan can be initiated by asserting CTRL1[START0] bit or by the rising edge of the SYNCA signal.

### **3.2.2 Parallel, Simultaneous Scan Mode**

The ADCA scan sequencing is defined by register ADLST1 and performs in order from SAMPLE0 to SAMPLE3. The ADCB scan sequencing is defined by registers ADLST2 and performs simultaneously with the ADCA from SAMPLE4 to SAMPLE7.

Starting the scan (both converters simultaneously) can be initiated by asserting the CTRL1[START0] bit or by rising edge of the SYNCA signal.

### **3.2.3 Parallel, Independent (Non-Simultaneous) Scan Mode**

The ADCA scan sequencing is defined by register ADLST1 and performs in order from SAMPLE0 to SAMPLE3. Scan sequencing ADCB is defined by registers ADLST2 and performs simultaneously with the ADCA from SAMPLE4 to SAMPLE7.

Starting the ADCA scan can be initiated by asserting CTRL1[START0] bit or by rising edge of the SYNCA signal.

Starting the ADCB scan can be initiated by asserting CTRL2[START1] bit or by rising edge of SYNCB signal.

### **3.2.4 Singe-Ended Sample Mode**

AN*n* inputs are used as plus terminal and the VREFL as a minus terminal for the A/D core.

### **3.2.5 Differential Sample Mode**

Even AN*n* inputs are used as a plus terminal and odd AN*n* inputs as a minus terminal to the A/D core. Both references (even and odd) in the ADLST*n* registers cause differential measurement.

### **3.2.6 Once Scan Mode**

The single scan mode is initiated once by asserting the START*n* bit or by rising edge of the SYNC*n* signal. Subsequent rising edges of the SYNC*n* signal are ignored until SYNC*n* input is re-armed by CTRL*n*[SYNC*n*] bit.

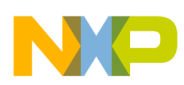

### **3.2.7 Triggered Scan Mode**

This scan is initiated by asserting the START*n* bit or by rising edge of the SYNC*n* signal. Any other rising edge of the SYNC*n* signal starts another scan.

### **3.2.8 Loop Scan Mode**

A scan automatically restarts after the end of the previous one.

### <span id="page-15-0"></span>**3.3 ADC Programming Examples**

### **3.3.1 Evaluation Tools**

Examples are prepared for the demo board M52233DEMO. A potentiometer to analog input AN0 and an accelerometer to analog inputs AN4, AN5, and AN6 (X, Y, and Z axis) are connected to this board. The software can be used with the evaluation board M52235EVB. This board does not have an accelerometer connected and a signal needs to be connected from the external voltage source or waveform generator.

### **NOTE**

There are differences between switch connections in particular the M52233DEMO board revisions. There are only two possibilities Rev.C and lower use of IRQ4/IRQ7 pins for SW1/SW2 switches connection, and Rev.D and upper use of IRQ7/IRQ1 pins for SW1/SW2 switches connection.

If using Rev.C or lower, include mcf5xxx\_vectors\_REV\_ABC.s file to the project and remove mcf5xxx\_vectors.s file from the project.

Connect UART0 to the terminal window with these settings:

- 115200 baud
- Eight bits
- No parity
- One stop bit
- No flow control

Both boards use fixed analog references:

- $VDDA = VRH = +3.3 V$
- VSSA = VRL =  $0 V$

### **3.3.2 General Programming Scheme**

All examples are based on CodeWarrior 6.4 stationery and built as separate targets of this project.

Example codes are prepared for maximum universality and simplicity for using. All examples share the same interrupt handlers that take care of all the possible interrupt services.

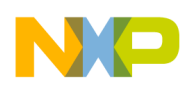

### **3.3.2.1 Modified or Added Files in Comparison with the Standard CodeWarrior 6.4 Stationery**

Modified generally:

- mcf5xxx.vectors.s
- int\_handlers.c

Modified and differs for a particular example:

• main x.c

### **3.3.2.2 File Description**

### **3.3.2.2.1 mcf5xxx\_vectors.s**

Added vectors for the following interrupt service routines:

- EPORT\_SW1\_button\_pressing
- EPORT\_SW2\_button\_pressing
- ADCA\_conversion\_complete
- ADCB\_conversion\_complete
- ADC zero crossing or limit error

### **3.3.2.2.2 int\_handlers.c**

Added interrupt service routines for the sources mentioned above.

### **3.3.2.2.3 main\_x.c**

This file includes the example description that appears in the terminal window, initialization part of general purpose I/O module, interrupt controller module, and ADC module.

Functions:

• void ADC\_init(void) — initializes ADC module

### **3.3.2.3 How Initialization is Performed**

After beginning the main routine all initialization is done in the following configuration phases:

1. Interrupt controller to allow interrupts from ADC and EPORT

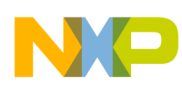

<span id="page-17-0"></span>Interrupt sources for INTC0 are set in such a way that higher priority has buttons and conversion complete interrupts. See [Table 8:](#page-17-0)

| Interrupt source                 | Priority              | Level |
|----------------------------------|-----------------------|-------|
| EPORT_SW2_button_pressing        | Mid (between 3 and 4) | Fixed |
| EPORT_SW1_button_pressing        | Mid (between 3 and 4) | Fixed |
| ADC_zero_crossing_or_limit_error |                       |       |
| ADCB_conversion_complete         |                       |       |
| ADCA_conversion_complete         |                       |       |

**Table 8. Interrupt Levels and Priorities of Interrupt Sources**

- 2. A general purpose module to assign all analog pins to their primary function
- 3. ADC initialization Settings vary according to the example

### **3.3.2.4 How the Event Servicing is Performed**

Software waits in the infinite loop after initialization. All examples use only interrupt service routines for ADC event servicing.

### **3.3.2.5 Determining what Results are Supposed to be Read**

This type of ADC contains the status register ADSTAT that determines what samples are ready and also contains information about possible zero or limits crossing:

```
ADC_status = MCF_ADC_ADSTAT; // read status register
for (i=0; i<8; i++){
  if ((ADC_status >> i) & 0x0001)
  {
  printf("%d",i);
  printf(":");
  printf("%6d",(int16) MCF_ADC_ADRSLT(i));
   printf(" ");
 }
}
```
Interrupt service routines are written for universal service of all modes.

ADCA\_conversion\_complete routine has two main branches. First, the sequential or parallel simultaneous mode and the second for the parallel independent mode. In case parallel independent sampling, read half of the result registers in the interrupt service routine initiated by the ADCA. Read the other half in ISR initiated by ADCB.

Sequential mode is possible to determine by CTRL1[SMODE0]:

!(MCF\_ADC\_CTRL1 & 0x0001)

Parallel simultaneous mode can be determined by CTRL2[SIMULT]:

```
(MCF_ADC_CTRL1 & 0x0001) && (MCF_ADC_CTRL2 & MCF_ADC_CTRL2_SIMULT)
```
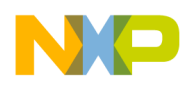

Similar testing is used in routines EPORT\_SWx\_button\_pressing and used for the following condition:

!(MCF\_ADC\_CTRL1 & 0x0006)

This determines whether ADC uses the mode once or not. If yes, pressing the button starts the conversion. If no, it means loop or triggered mode is used and pressing the button alternately starts/stops conversion.

### <span id="page-18-0"></span>**3.3.3 Example 1 – Mode Once, One Channel Scan, (Single Ended Input)**

This example uses a parallel independent scan. It does not matter what mode is chosen in this case because behavior is the same.

Pressing the SW1 button starts scanning channel AN0 where the demo board has the potentiometer connected. Jumper POT\_EN has to be on.

### **3.3.3.1 ADC Power-Up Sequence**

These examples use a normal power mode. First power-up the voltage reference circuit and both converters wait for POWER[PUDELAY] ADC clock cycles until PSTS0, PSTS1, and PSTS2 are cleared:

```
MCF_ADC_POWER &= ~(MCF_ADC_POWER_PD0 | MCF_ADC_POWER_PD1 | MCF_ADC_POWER_PD2);
// power-up converter A, converter B and voltage reference circuit
```

```
while (MCF_ADC_POWER & (MCF_ADC_POWER_PSTS0 |
                         MCF_ADC_POWER_PSTS1 | MCF_ADC_POWER_PSTS2)) {};
// stay here as long as converter A, B and voltage reference circuit are power-down
```
### **3.3.3.2 Clock Divisor Select**

The clock divisor is set for maximum conversion clock but not to exceed 5 MHz. It is closely involved with the value of the peripheral system clock that equals ½ of the core clock according to the reference manual by the following equation:

```
DIV = round up ((peripheral clock / 2 x 5MHz) – 1) Eqn. 1
```

```
if (CORE_CLOCK % 20000)
 MCF_ADC_CTRL2 = MCF_ADC_CTRL2_DIV(CORE_CLOCK/20000) | // divison remainder!=0
                MCF_ADC_CTRL2_STOP1; // stop ADCB
else
 MCF_ADC_CTRL2 = MCF_ADC_CTRL2_DIV((CORE_CLOCK/20000)-1) | // divison reminder=0
               MCF ADC CTRL2 STOP1; \sqrt{2} // stop ADCB
```
### **3.3.3.3 Offset Settings**

Offset registers (ADOFS*n*) are used for determining whether the result is signed or unsigned.

0 means positive unsigned results, 2047 means signed results, and 4095 means negative unsigned results: MCF\_ADC\_ADOFS0 = MCF\_ADC\_ADOFS\_OFFSET(2047);

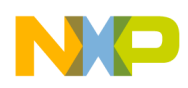

### **3.3.3.4 Disabling Unused Sample Slots**

Setting the ADSDIS[DS1] causes disabling sample slot 1 and all higher sample slots, this means from slot one to slot seven in case of sequential sampling and from slot one to slot three in case of parallel sampling. Similarly ADSDIS[DS4] disables sample slots from four to seven (entire ADCB converter) in case of parallel sampling. In case of a sequential sampling no action is taken.

MCF\_ADC\_ADSDIS = MCF\_ADC\_ADSDIS\_DS1 | // disable SAMPLE1 slot and higher MCF\_ADC\_ADSDIS\_DS4; // disable SAMPLE4 slot and higher

### **3.3.3.5 Used Configuration**

```
MCF_ADC_CTRL1 = MCF_ADC_CTRL1_EOSIE0 | // ADCA end of scan interrupt enable
               MCF ADC CTRL1 CHNCFG(0) | // all inputs single ended
               MCF_ADC_CTRL1_SMODE(1) | // once parallel mode
                MCF_ADC_CTRL1_STOP0; // stop until button is pressed
```
### **3.3.4 Example 2 – One Channel Loop (Differential Input)**

This example uses a parallel independent scan. It does not matter what mode is chosen in this case because behavior is the same.

Pressing the SW1 button causes start/stop of the scan of the differential input. This consists of channel AN0 where the potentiometer is connected to the demo board and AN1 where you can connect the DC voltage source. Do not exceed 3.6 V. This example uses zero crossing (both edges) and limits interrupts (low limit approximately 0.5 V, high limit 2.8 V).

After each scan the converted value is displayed on the terminal window. The signed results are used. Limits or zero crossing events also cause notices on the terminal window and has a higher priority then the results displayed.

The ADC power-up sequence, clock divisor select, offset settings, and disabling unused sample slots are essentially the same parts as [Section 3.3.3, "Example 1 – Mode Once, One Channel Scan, \(Single Ended](#page-18-0)  [Input\)](#page-18-0)".

### **3.3.4.1 Used Configuration**

```
MCF_ADC_CTRL1 = MCF_ADC_CTRL1_EOSIE0 | // ADCA end of scan interrupt enable
                MCF_ADC_CTRL1_HLMTIE | // high limit interrupt enable
               MCF_ADC_CTRL1_LLMTIE | // low limit interrupt enable
               MCF ADC CTRL1 ZCIE | // zero crossing interrupt enable
                MCF_ADC_CTRL1_CHNCFG(1) | // (AN0 +, AN1 -), the rest single-ended
                MCF_ADC_CTRL1_SMODE(3) | // loop parallel mode
                MCF_ADC_CTRL1_STOP0; // stop until button is pressed
```
### **3.3.5 Example 3 – Loop Sequential Scan of Multiple Channels (Single Ended Inputs)**

Pressing the SW1 button causes the scan to start/stop channel AN0 (connected to the potentiometer) and AN4–6 (connected to the accelerometer).

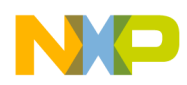

After each scan the converted value is displayed on the terminal window. The signed results are used. First column shows potentiometer value, second, third, and fourth shows X, Y, and Z axis of accelerometer outputs.

The ADC power-up sequence, clock divisor select, offset settings, and disabling unused sample slots are essentially the same parts as [Section 3.3.3, "Example 1 – Mode Once, One Channel Scan, \(Single Ended](#page-18-0)  [Input\)](#page-18-0)".

### **3.3.5.1 Channels to Sample Slots Linking**

This example does not use default assignments between channels and sample slots. Because of using sequential scan mode any channel to any sample slot can be assigned:

```
MCF_ADC_ADLST1 = MCF_ADC_ADLST1_SAMPLE0(0) | // sample slot 0 for channel 0
                  MCF_ADC_ADLST1_SAMPLE1(4) | // sample slot 1 for channel 4
                  MCF_ADC_ADLST1_SAMPLE2(5) | // sample slot 2 for channel 5
                  MCF_ADC_ADLST1_SAMPLE3(6) ; // sample slot 3 for channel 6
```
### **3.3.5.2 Used Configuration**

```
MCF ADC CTRL1 = MCF ADC CTRL1 EOSIE0 / // ADCA end of scan interrupt enable
                MCF_ADC_CTRL1_CHNCFG(0) | // all inputs as single ended
                MCF_ADC_CTRL1_SMODE(2) | // loop sequential mode
                MCF_ADC_CTRL1_STOP0; // stop until button is pressed
```
### **3.3.6 Example 4 – Triggered Parallel Independent Scan of Multiple Channels (Single Ended Inputs)**

Pressing SW1/SW2 carries out one conversion and starts/stops the ADCA/ADCB converter to accept rising edge triggering signal on the input SYNCA/SYNCB.

After each scan the converted value is displayed on the terminal window. The ADCA conversion scan complete shows potentiometer value and the ADCB conversion scan complete shows the X, Y, and Z axis of the accelerometer outputs. The signed results are used.

The ADC power-up sequence, clock divisor select, offset settings, and disabling unused sample slots are essentially the same parts as [Section 3.3.3, "Example 1 – Mode Once, One Channel Scan, \(Single Ended](#page-18-0)  [Input\)](#page-18-0)".

### **3.3.6.1 Used Configuration**

```
MCF ADC CTRL1 = MCF ADC CTRL1 EOSIE0 / // ADCA end of scan interrupt enable
                MCF_ADC_CTRL1_SYNC0 | // rising edge of SYNCA can initiate scan
                MCF_ADC_CTRL1_CHNCFG(0) | // all inputs as single ended
                MCF_ADC_CTRL1_SMODE(5) ; // triggered parallel
MCF_ADC_CTRL2|= MCF_ADC_CTRL2_EOSIE1 | // ADCB end of scan interrupt enable
               MCF_ADC_CTRL2_SYNC1 : // rising edge of SYNCB can initiate scan
```
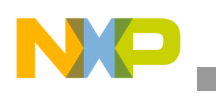

**References**

# <span id="page-21-0"></span>**4 References**

*MCF52235 ColdFire® Integrated Microcontroller Reference Manual, MCF52235RM MCF52235 ColdFire Microcontroller Data Sheet, MCF52235DS MCF52235 Device Errata, MCF52235DE MCF5282 ColdFire® Microcontroller User's Manual, MCF5282UM MCF5282 Device Errata, MCF5282DE*

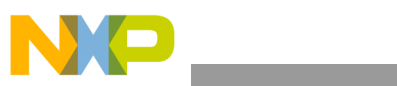

THIS PAGE IS INTENTIONALLY BLANK

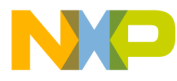

#### *How to Reach Us:*

**Home Page:** www.freescale.com

#### **Web Support:**

http://www.freescale.com/support

#### **USA/Europe or Locations Not Listed:**

Freescale Semiconductor, Inc. Technical Information Center, EL516 2100 East Elliot Road Tempe, Arizona 85284 1-800-521-6274 or +1-480-768-2130 www.freescale.com/support

#### **Europe, Middle East, and Africa:**

Freescale Halbleiter Deutschland GmbH Technical Information Center Schatzbogen 7 81829 Muenchen, Germany +44 1296 380 456 (English) +46 8 52200080 (English) +49 89 92103 559 (German) +33 1 69 35 48 48 (French) www.freescale.com/support

#### **Japan:**

Freescale Semiconductor Japan Ltd. **Headquarters** ARCO Tower 15F 1-8-1, Shimo-Meguro, Meguro-ku, Tokyo 153-0064 Japan 0120 191014 or +81 3 5437 9125 support.japan@freescale.com

#### **Asia/Pacific:**

Freescale Semiconductor China Ltd. Exchange Building 23F No. 118 Jianguo Road Chaoyang District Beijing 100022 China +86 10 5879 8000 support.asia@freescale.com

#### *For Literature Requests Only:*

Freescale Semiconductor Literature Distribution Center P.O. Box 5405 Denver, Colorado 80217 1-800-441-2447 or +1-303-675-2140 Fax: +1-303-675-2150 LDCForFreescaleSemiconductor@hibbertgroup.com

Information in this document is provided solely to enable system and software implementers to use Freescale Semiconductor products. There are no express or implied copyright licenses granted hereunder to design or fabricate any integrated circuits or integrated circuits based on the information in this document.

Freescale Semiconductor reserves the right to make changes without further notice to any products herein. Freescale Semiconductor makes no warranty, representation or guarantee regarding the suitability of its products for any particular purpose, nor does Freescale Semiconductor assume any liability arising out of the application or use of any product or circuit, and specifically disclaims any and all liability, including without limitation consequential or incidental damages. "Typical" parameters that may be provided in Freescale Semiconductor data sheets and/or specifications can and do vary in different applications and actual performance may vary over time. All operating parameters, including "Typicals", must be validated for each customer application by customer's technical experts. Freescale Semiconductor does not convey any license under its patent rights nor the rights of others. Freescale Semiconductor products are not designed, intended, or authorized for use as components in systems intended for surgical implant into the body, or other applications intended to support or sustain life, or for any other application in which the failure of the Freescale Semiconductor product could create a situation where personal injury or death may occur. Should Buyer purchase or use Freescale Semiconductor products for any such unintended or unauthorized application, Buyer shall indemnify and hold Freescale Semiconductor and its officers, employees, subsidiaries, affiliates, and distributors harmless against all claims, costs, damages, and expenses, and reasonable attorney fees arising out of, directly or indirectly, any claim of personal injury or death associated with such unintended or unauthorized use, even if such claim alleges that Freescale Semiconductor was negligent regarding the design or manufacture of the part.

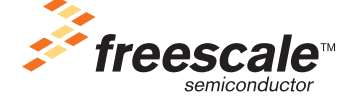

Freescale™ and the Freescale logo are trademarks of Freescale Semiconductor, Inc. All other product or service names are the property of their respective owners.

© Freescale Semiconductor, Inc. 2008. All rights reserved.

AN3749 Rev. 0 08/2008